# **Disk Jockey PRO Forensic Quick Start Guide**

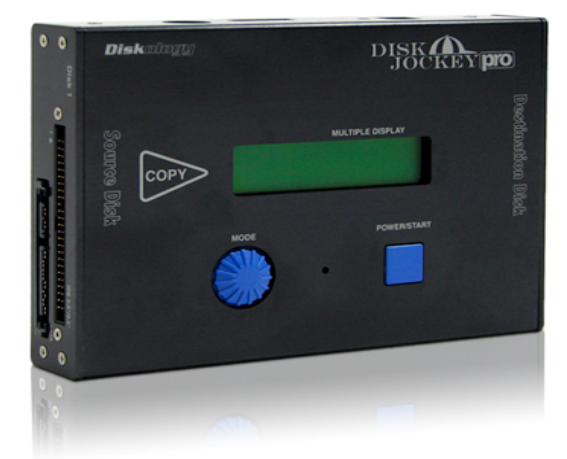

NOTE – Before addressing the features of the DJ PRO Forensic (DJF) please be aware that **eSATA is NOT SUPPORTED** with the Forensic model. If you wish to use the DJF attached to your computer (as a write blocking bridge for example) you MUST attach to your PC/MAC via USB. Contact our support team for any eSATA-related questions (support@diskology.com).

### **Introduction**

Welcome to the Diskology Disk Jockey PRO Quick Start guide for the new, **Disk Jockey PRO Forensic (DJF)**! This quick start guide was designed to get you up and running as quickly as possible. The DJF is a very intuitive, easy-to-use forensic capture and write blocking device. Regardless of the task that you want to accomplish with the DJF, a quick understanding of how it works both attached to the computer and as a stand alone unit should help. If you are interested in more of the theory behind the different "modes" of the DJF (**mount** drives, **copy**, **verify**, **test**, **erase** x1, **erase DoD x7**) you can download the full user's guide located in the support section of our webpage.

NOTE – It is important to note that the Drive 1 side of the DJF is write protected at ALL times. Meaning you cannot write to a drive attached to the Drive 1 port in "Standard" mode, nor can you erase a drive attached to the Drive 1 port. The features "Mirror" and "Span" are not available in the Forensic version; they can only be accessed by purchasing the IT version.

#### **Overview**

Let's first provide you with a basic overview of the DJF. When you press the POWER/START button for the first time, the DJF LCD screen will become active. At this point you can use the MODE dial to scroll between the various modes supported by the DJF. The DJF will automatically recognize if it is connected to a computer via USB. If it is, only the mode settings that you can use with the DJF connected to the computer are visible. These include: **STANDARD**, **STANDARD (WP)**. If you do not have the DJF connected to a computer, the STANDALONE modes are visible. These include: **DISK COPY**, **DISK COPY (HPA),**, **DISK COMPARE, VERIFY CHECK, DATA ERASE X1, DATA ERASE DoD (7X ERASE) AND OPTIONS.**

As with ALL modes, the first press of the POWER/START button will turn on the DJF. The second press, after a particular operation is selected, will begin the operation. The DJF will power down the drive(s) and automatically turn off after a completed operation until this setting is changed in the options menu.

#### **MODE Descriptions:**

**DISK COPY** – Copies every sector from Disk 1 HDD to Disk 2. If Disk 2 is larger than Disk 1, the extra space may be recovered using WinXP, a 3<sup>rd</sup> Party Utility, or in the case of a Mac HDD, our Disk Jockey Expander Software. **DISK COPY (HPA)** – Copies data sector-by-sector making sure to copy the HPA (Host Protected Area) and DCO areas of the disk.

**DISK COMPARE** – Compares all sectors after a copy from Disk 1 to Disk 2 HDD to ensure data integrity. Any errors in disk compare mode will be visible via the LCD screen.

**VERIFY CHECK** – Verify check completes a read test on attached HDDs. If verify check encounters any errors, the error will be visible on the LCD screen. Typically the error message will alert you to the LBA (logical block address) of the bad block encountered during the test.

**DATA ERASE** 00x1 – This mode completes a one-pass erase on the disk by writing "00" in all sectors of the connected HDD.

**DATA ERASE** DoD – This mode erases the data of the attached HDD by writing seven-passes per the standard established by the Department of Defense. This procedure may take a considerable amount of time depending on the size of the drive. Check the LCD display for remaining time.

NOTE- Remember, the Drive 1 port is always write protected on the DJF. Therefore you can only erase one drive at a time and the drive MUST be attached to the Drive 2 port.

**OPTIONS** – The DJF comes with a variety of options to help you customize your user experience. A detailed table of options can be found on our website, however the following is a very brief description of the options available. If you are unfamiliar with what settings to use, please keep the "Default Factory Settings" in place.

- **Buzzer** Turn on/off the audible alarm as well as the buzzer heard when the POWER/START button is pressed on or off.
- **Max XFR Mode** Sets the maximum data transfer speed. NOTE- The actual data transfer rate will depend on the HDD.
- **Auto Skip** Allows the DJ to skip bad sectors and continue with the operation. HINT This setting is useful when attempting to copy parts of a drive even through part of the disk may be damaged.
- **Retry Count** Determines the number of retry attempts when an error is detected. Default is 5, setting goes to 99.
- **Timeout Retry** Selects/deselects whether or not the DJ will attempt a retry when a timeout is detected.
- **CRC Error Retry** Sets whether or not an automatic retry is attempted with a CRC Error is detected.
- **Auto Shutdown** Sets whether or not power is turned off at the end of an operation. If OFF, the display shows the details of the operation after completed until the POWER/START button is turned off.
- **Timeout Period** Allows setting the amount of time before reporting a timeout.
- **Spin**-**up Gap Time** Allows setting the time before the HDD spindle motor begins spinning. This can be useful with working with large capacity drives that require a large power load on the DJF.
- **Scroll Speed** Sets the display scroll speed.
- **Buzzer Mode** Select from three different buzzer sounds.
- **Return to Menu** Returns to the main menu.

#### **DJF Attached to the Computer**

Only two modes are available with the DJF when attached to the computer: STANDARD MODE which allows connected HDDs to be recognized by the PC/Mac computer. This allows you to use raw HDDs as external storage. NOTE – You can only write to the drive attached to the Drive 2 port; and STANDARD MODE (WP) which allows you to use the DJF as a true write blocking bridge board. In STANDARD MODE (WP) data cannot be written to drives attached to either side of the DJF. **Remember, you can only attach the DJF to your computer via USB. The eSATA connection is not supported.**

#### **Encountering ERROR messages during operation**

If you encounter an error message during operation, the error message will be displayed on the LCD screen. Common error messages include: Disk Read, Disk Write and Disk Timeout Error. The DJF will alert you to which disk encountered the error and you will be prompted to continue or stop via the MODE dial and by pressing the POWER/START switch.

## **Check FAQ's**

Please don't forget to check the FAQ section on our web site if you're still having troubles or contact us  $\frac{\text{support@diskology.com}}{\text{W}}$ . We hope that you enjoy the Disk Jockey PRO IT!

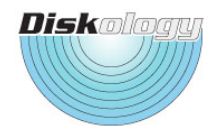